# ИНСТРУКЦИИ ДЛЯ ПВЗ

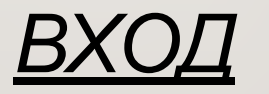

ПРОЙДИТЕ ПО CCЫЛКЕ: HTTPS://PARTNER.MARKET.YANDEX.RU/?ACTIVETAB=TPL\_OUTLET

- ВВЕДИТЕ ВАШ ЛОГИН И ПАРОЛЬ
	- ВЫБЕРИТЕ ВАШ ПВЗ

#### *РАЗДЕЛ «ПРИЁМКА»*

**В разделе можно:**

**•принять заказ**

- **•отследить статистику приёмки за выбранную дату**
- **•распечатать Акт Приема Передачи (АПП)**
- **•отследить заказы на сегодня**

#### *ПРИЕМКА ЗАКАЗОВ У КУРЬЕРА И В ЛК РАЗДЕЛ « ПРИЁМКА »*

- **• В подразделе «Приемка заказав на сегодня» По умолчанию все заказы выделены галочкой.**  ВАЖНО! Если заказ фактически отсутствует на ПВЗ то галочку необходимо снять!
- **• Когда все поступившие заказы выбраны необходимо нажать кнопку «Принять»**
- **• После приемки необходимо распечатать АПП в 2 экземплярах нажав «Распечатать АПП»**
- **1 экземпляр необходимо подписать и отдать курьеру, 2 экземпляр необходимо сохранить у себя.** ВАЖНО! Убедившись в том, что в поле «Дата поступления на ПВЗ» указана текущая дата!

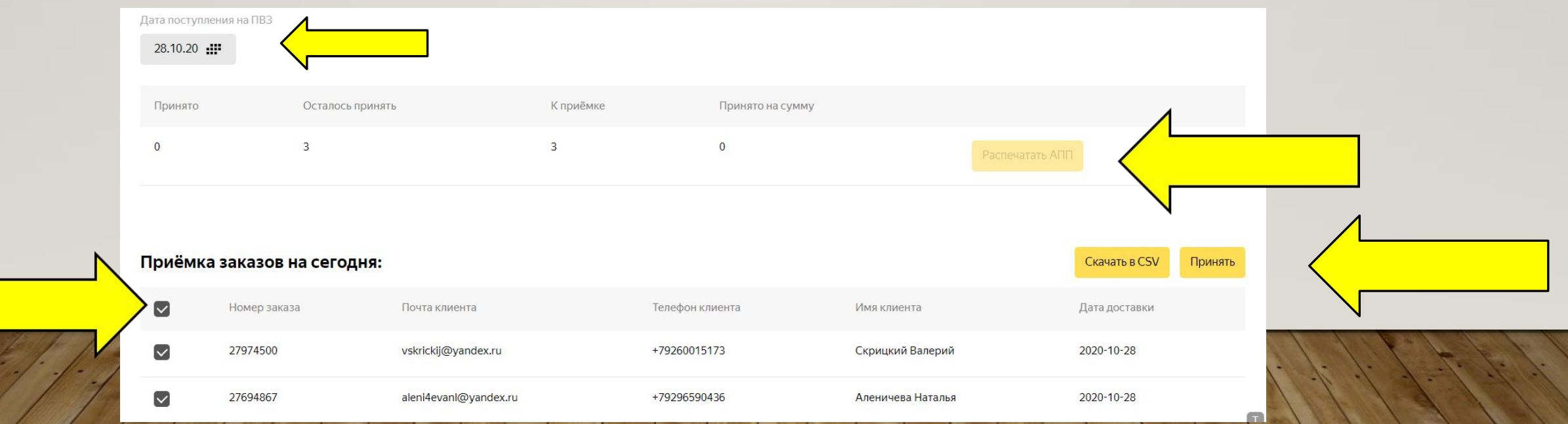

#### *РАЗДЕЛ «ВЫДАЧА ЗАКАЗОВ»*

**• Поиск заказа производиться в окне «Произвольные данные»** 

Поиск можно осуществлять по имени или фамилии клиента, почте, номере телефона или по номеру заказа.

- **• ДО оплаты получатель может вскрыть коробку «Яндекс. Маркет» ВАЖНО! Заводская коробка вскрытию не подлежит!**
- **• Для выдачи заказа необходимо нажать «Выдать заказ» и распечатать бланка, который надо подписать с клиентом и сохранить.**
- **• Если заказ получателю не подошел выдавать его не нужно, необходимо дождаться истечения срока хранения. После чего заказ автоматически будет отменен.**

Если клиент успел оплатить заказ, то проведите по кассе возврат средств клиенту а в интерфейсе откатите выдачу нажав «Отмена выдачи».

**• Заказ может иметь 2 типа оплаты:**

**«Предоплата» ВАЖНО! Проверьте паспорт клиента перед выдачей заказа.**

**«Требуется оплата» - необходимо выбрать способ оплаты клиента ( Картой \Наличными )**

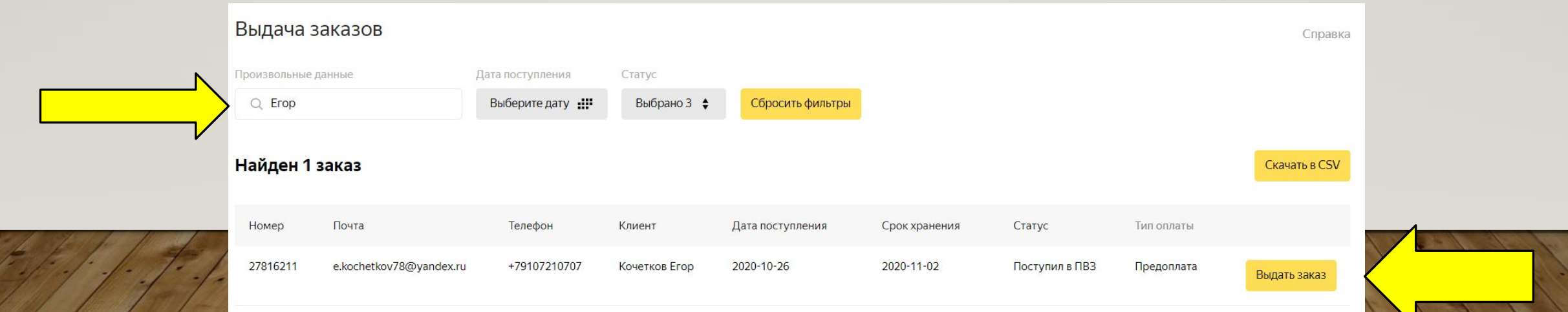

#### *РАЗДЕЛ «ВОЗВРАТЫ И НЕ ВЫКУПЫ»*

ВАЖНО! Не востребованные посылки передаются тому же курьеру что и привозит заказы.

- **• Для отгрузки заказов на возврат курьеру, отметьте галочкой необходимые заказы, нажав «Отгрузить».**
- **• Распечатайте акт приёма передачи в 2 экземплярах нажав «Распечатать АПП» 1 экземпляр необходимо подписать и отдать курьеру, 2 экземпляр необходимо сохранить у себя.**

ВАЖНО! Возврат вскрытых заказов следует запечатать специальным скотчем, предоставленным компанией «Яндекс. Маркет». Место вскрытия заказа аккуратно проклейте скотчем, убедитесь, что к товару нет доступа.

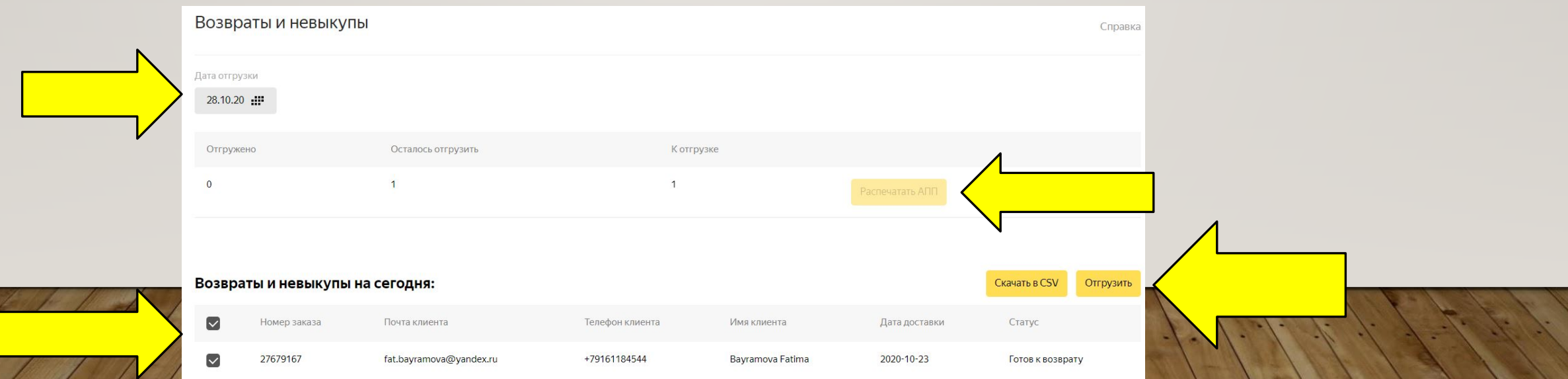

### *РАЗДЕЛ «ОТЧЁТЫ»*

**В данном разделе формируется 2 вида отчетов:**

**1. «Отчет об оплаченных заказах» – формируется 1 раз в неделю.**

**В данный отчет входят заказы с наложенным платежом, выданные в период с пн. по вс. Отчет необходимо проверить и произвести оплату, в назначении платежа необходимо указать "Оплата партнёрских пунктов выдачи заказов (ПВЗ) по договору №... от ДД.ММ.ГГ».** 

**2. Отчет "Отчёт об оказанных услугах (расшифровка акта оказанных услуг №)"**

**Отчет необходимо проверить, распечатать, подписать и отправить скан на почту balance@delivery.yandex.ru, для оплаты.**

#### *РАЗДЕЛ «ИНФОРМАЦИЯ О ПВЗ»*

#### **В данном раздели находиться вся доступная информация о вашем ПВЗ,**

**Вы самостоятельно можете изменить:** 

- **• Номер телефона**
- **• Как пройти в ПВЗ**
- **• Весогабаритные ограничения**
- **• Способ оплаты**
- **• График работы**

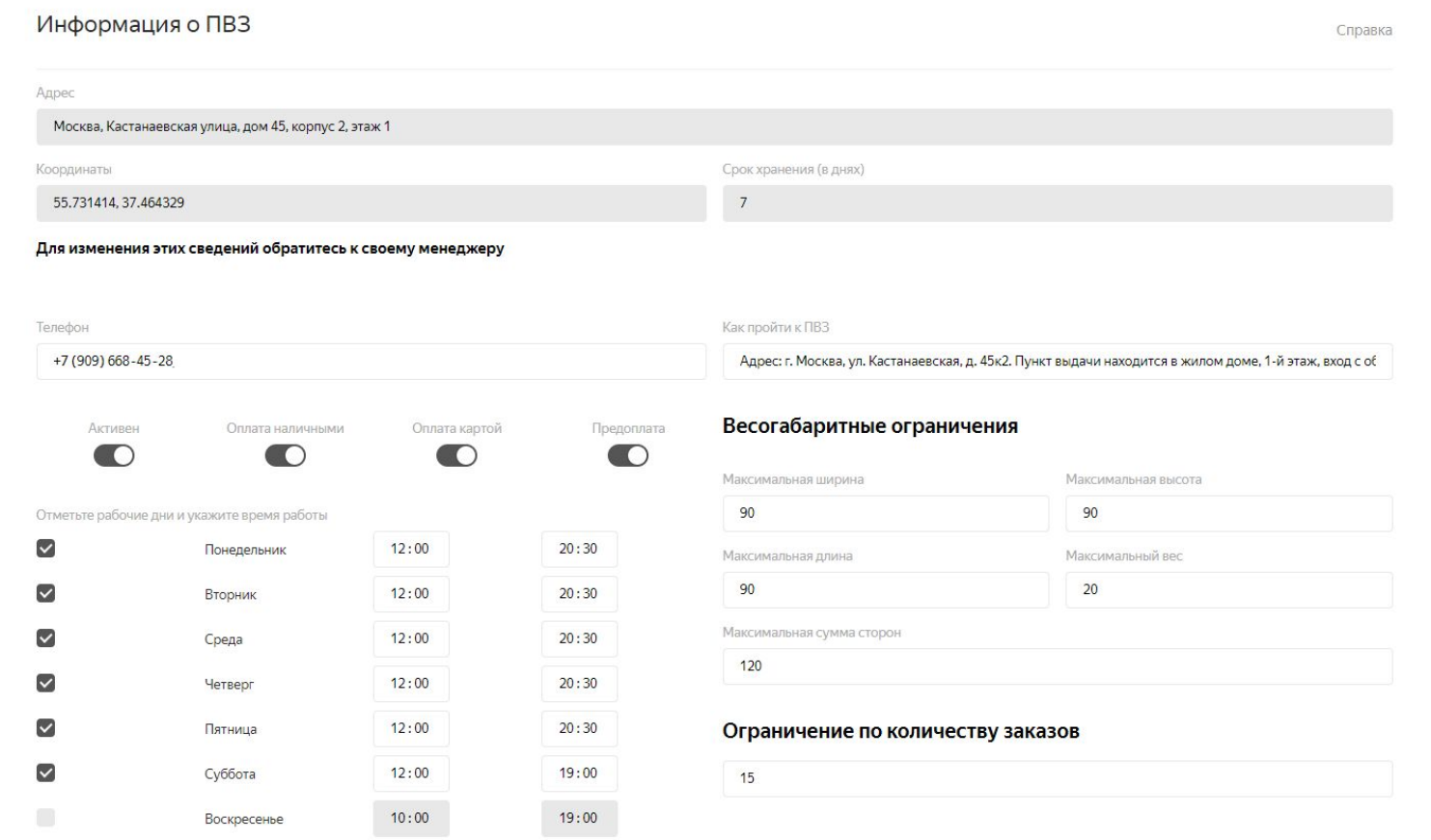

## БЛАГОДАРИМ ЗА СОТРУДНИЧЕСТВО С<br>НАШЕЙ КОМПАНИЕЙ!